## **Sisukord**

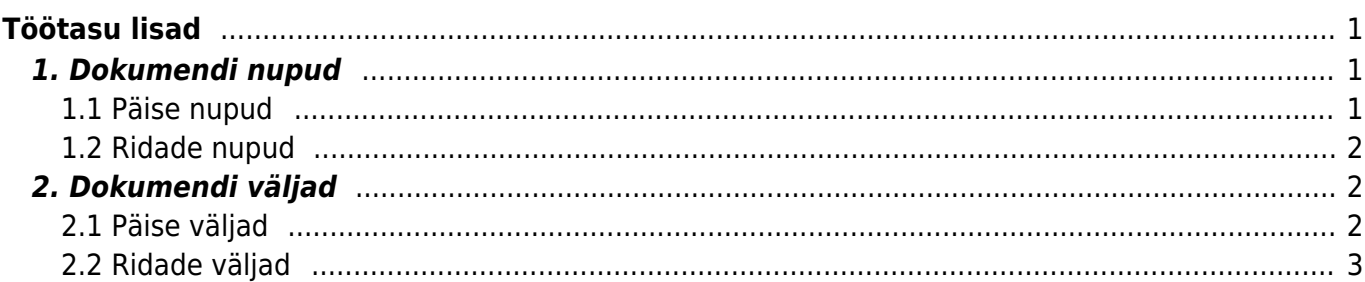

<span id="page-2-0"></span>**Töötasu lisad**

▲ Töötasu arvestusele tulevad ainult kinnitatud dokumentide read.

▲ Töötasu arvestuse dokumendile tulevad ainult need kinnitatud Töötasu lisade dokumendid, mida ei ole eelnevalt arvestuse dokumendil ja mille Aeg välja väärtus jääb arvestuse dokumendi Perioodi välja vahemikku.

Töötasu lisade dokumenti saab kasutada lisatasude, preemiate jne sisestamiseks ja menetlemiseks.

 Kui muuta töötasu arvestusel kommentaari, siis kontrollib Directo uue arvestuse loomisel, kas töötasu lisa dokumendil rea kommentaariga on juba arvestus loodud. Kui ei ole, siis asetatakse rida uuesti.

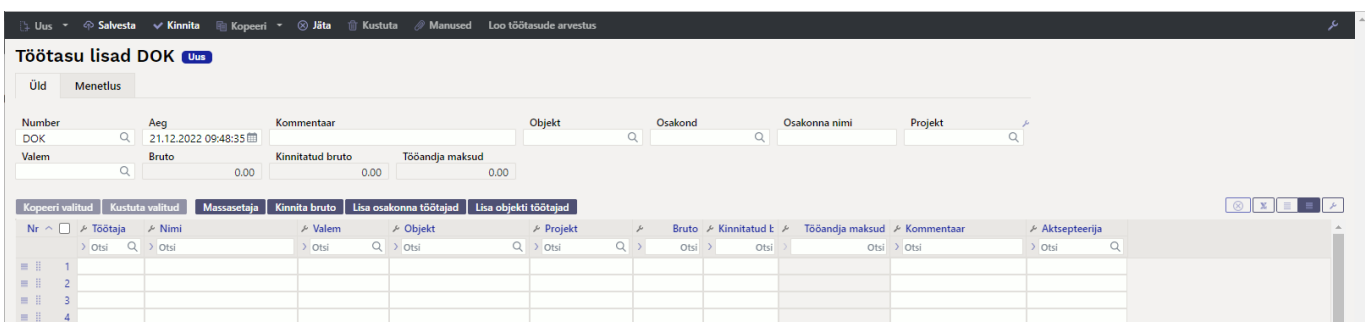

# <span id="page-2-1"></span>**1. Dokumendi nupud**

#### <span id="page-2-2"></span>**1.1 Päise nupud**

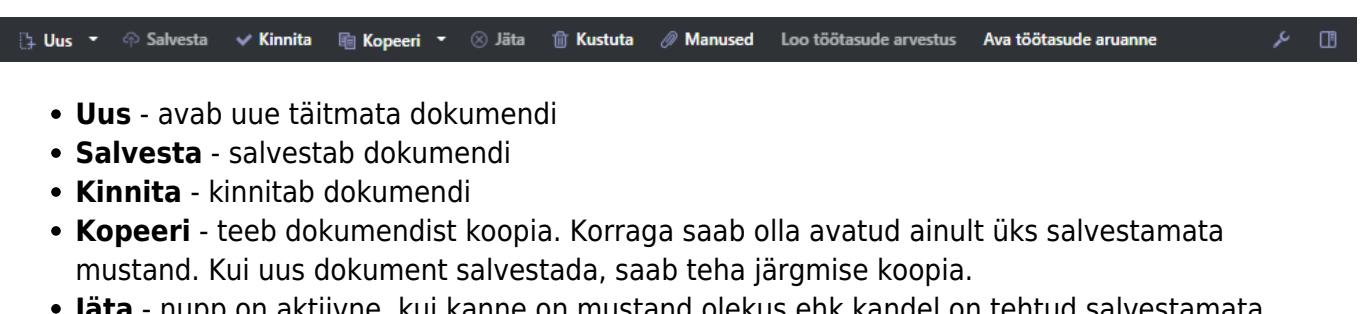

- **Jäta** nupp on aktiivne, kui kanne on mustand olekus ehk kandel on tehtud salvestamata muudatusi. Pärast Jäta nupu vajutamist salvestamata muudatused eemaldatakse ja kanne muutub salvestatud olekusse.
- **Kustuta** kustutab põhivara kaardi. Küsib eelnevalt, kas olete kindel, et soovite kustutada. Kustutada saab põhivara dokumente, millel ei ole tegevusi tehtud (arvutatud amortisatsiooni, loodud jätkudokumente jne).
- **Manused** võimaldab dokumendiga siduda faile
- **Loo töötasude arvestus** kinnitatud dokumendist saab luua otse töötasude arvestuse dokumendi
- $\Box$ - võimaldab avada dokumendiga seotud manuse vaate

#### <span id="page-3-0"></span>**1.2 Ridade nupud**

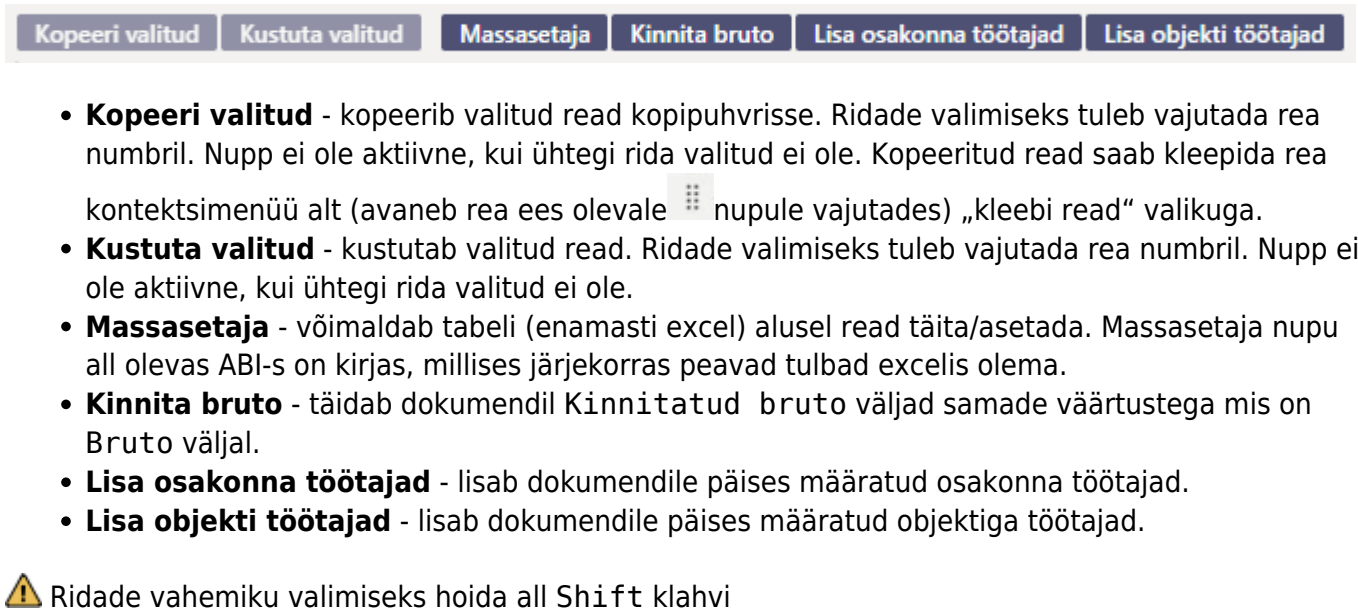

- **Julie 1998** tulpade filtrite tühjendamine
- $\boxed{\equiv}$  ridade kõrguse muutmine
- tabeliridade eksportimine excelisse.
- võimalik valida, milliseid tulpasid ridadel näidatakse ja milliseid mitte, võimalik ka

[t](https://wiki.directo.ee/_detail/et/evelint20230104-122120.png?id=et%3Aper_lisatasud)ulpade järjestust muuta (hiirega soovitud välja ees olevalt ill nupult välja soovitud kohta lohistades).

## <span id="page-3-1"></span>**2. Dokumendi väljad**

#### <span id="page-3-2"></span>**2.1 Päise väljad**

- **Number** dokumendi number
- **Aeg** dokumendi kuupäev
- **Kommentaar** dokumendi nimetus
- **Objekt** dokumendi objekt õiguste andmiseks ja võimaldab sisestatud objekti järgi töötajaid dokumendile asetada
- **Osakond, Osakonna nimi** dokumendi osakond õiguste andmiseks, võimaldab sisestatud osakonna järgi töötajaid dokumendile asetada
- **Projekt** arvestuse loomisel asetub arvestuse ridadele
- **Valem** täites valemi välja asetub see automaatselt dokumendi ridadele, kui lisatakse töötajaid
- **Bruto** dokumendi ridade Bruto tulba summa
- **Kinnitatud bruto** dokumendi ridade Kinnitatud bruto tulba summa
- **Tööandja maksud** dokumendi ridade Tööandja maksud tulba summa

### **2.2 Ridade väljad**

- **Töötaja** töötaja kood (saab valida neid töötajaid, kellel on kuulub personali valik jah)
- **Nimi** töötaja nimi
- **Valem** töötasuvalem
- **Objekt** objekt, asetub Töötasu arvestus dokumendile
- **Projekt** projekt, asetub Töötasu arvestus dokumendile
- **Bruto** algselt määratud tasu
- **Kinnitatud bruto** kinnitatud tasu, see läheb töötasu arvestus dokumendile
- **Tööandja maksud** arvutuslik Bruto väljalt
- **Kommentaar** lisa kommentaar
- **Aktsepteerija** Kinnitatud bruto välja täitja. Täitub automaatselt kui kasutaja vajutab Kinnita bruto nuppu.

From: <https://wiki.directo.ee/> - **Directo Help**

Permanent link: **[https://wiki.directo.ee/et/per\\_lisatasud?rev=1674641023](https://wiki.directo.ee/et/per_lisatasud?rev=1674641023)**

<span id="page-4-0"></span>Last update: **2023/01/25 12:03**